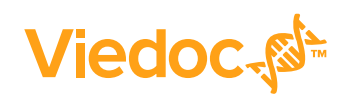

**Available for users on 2020-06-04**

### **New functionality**

List of new functionality that has been added to this release.

☆

This release introduces the following new features in Viedoc:

- **Expiry date and period.** Logistics users with permission to manage IP on study level can now edit the expiry date of kits. Expired kits cannot be allocated and are highlighted by the system. Users with permission to manage IP on study level can also define an expiry period, which is the number of days before the expiry date, during which the kit is regarded as expired. This function is to optimize the inventory and ensure that kits are valid for allocation.
- **Single Sign-On** support is introduced, making it possible to log in to Viedoc using external identity providers. The Viedoc single sign-on solution uses the SAML 2.0 protocol and can authenticate all users with the same email domain.

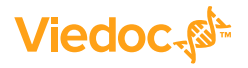

#### **Updated functionality and bug fixes**

List of functionality and bug fixes that has been updated in this release.

#### **Updated functionality**

- In Designer, two new Logistics permissions are now available when configuring roles: "View IP on study level" and "View IP on site level". These are read-only permissions so that users can access Logistics but not make any changes.
- The eLearning now includes a glossary where common terms and acronyms are listed and explained.

#### **Bug fixes**

This section lists the bugs that were solved in this release. For each bug, it describes the following:

- *Affected area(s)*: describes shortly which area(s) of Viedoc the bug is related to, so that it is easy to identify if any of your active studies is affected.
- *Bug description:* explains the issue and/or how it was solved. In case there are consequences for existing data, this is clearly mentioned in a "**Note!**"

The following corrections have been implemented in the Viedoc 4.59 release:

- *Affected area(s)*: Viedoc Logistics *Bug description:* For Google Chrome and Mozilla Firefox, there was an issue with displaying icons. This is now solved.
- *Affected area(s)*: Viedoc Admin *Bug description:* In the Document and Training section, it was not possible to upload files. This is now solved.
- *Affected area(s)*: Viedoc Clinic

*Bug description:* Alert tracking emails for changes to forms incorrectly listed file upload items as being changed although no changes to these items had been made. This was a consequence of audit records for file upload items being incorrectly created even though the data was not changed. This is now solved.

- *Affected area(s)*: SAS script *Bug description:* If the filename of an uploaded file was numeric or similar to a date, it incorrectly got a numeric or date format in SAS. This is now solved.
- *Affected area(s)*: Viedoc Logistics *Bug description:* The export included the RTSM user ID instead of the Viedoc user ID. And if a transfer and a receive/cancel action had been performed by different users, the Kit Details history displayed the wrong user information for the receive/cancel action (if it was part of an incomplete transfer). This is now solved.

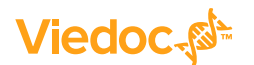

### **Known limitations**

List of limitations that have been found with this and earlier releases of Viedoc, and will be changed in future releases.

The following limitations exist in this release of Viedoc:

- The upload of password-protected zip files is not supported, as Viedoc is not able to scan these files for viruses.
- For security reasons, it is not allowed to upload executable files. The complete list of unsupported file types can be found in *Viedoc 4.34 Release Notes*.
- Only one (selected) design can be imported from each CDISC ODM file.
- The PDFs generated as Empty CRFs will not display all code list items for radio buttons, drop-down lists and checkboxes if these have been configured with many code list items in a vertical layout.
- A field that is required for SDV but is hidden on a form (due to for example visibility conditions) can normally not be marked as having been verified by SDV. Yet, if the entire form is marked as having been verified by SDV, then even hidden fields are included and marked as having been verified by SDV.
- The affected forms count shown in Viedoc Admin while applying a study design revision is implemented only for production sites. Demo/Training site forms are not included in this count.
- Validation of alerts, selection view settings, event visibility, subject status condition, common event summary format and subject ID generation settings for deleted items is not performed.
- The export preview with graph pages results in a JavaScript error on Internet Explorer 8 on some instances.
- Visit date form history will not be included in PDF export if no forms were filled in, or if forms were initiated from ViedocMe.
- When using Windows 7, file names added to the zip archive during PDF export get scrambled when they contain Unicode characters. The extracted file content is not affected by this. There is a Hotfix for Windows 7 available at: https://support.microsoft.com/en-us/kb/2704299 that addresses this issue.
- PDFs generated upon form save in Viedoc versions prior to 4.51 were generated and stored based on the role visibility conditions applied to the user that last saved the form. Items that were hidden to the user due to role visibility conditions are not shown/ included in such generated PDFs.
- The Issue list will not be visible for sites that have more than 1000 subjects.

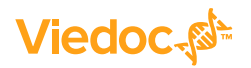

List of known limitations continues.

- It is only possible to import values (choice numbers), not strings (choice labels), when importing data into data fields where multiple checkboxes can be checked.
- Edit checks are not triggered on dates when the event date is used as default value, and the calendar picker is used to choose the date.
- If additional languages are imported (to be used in ViedocMe) and after that code lists are combined via "Formats" (for example for SAS export) then the imported languages are lost. The workaround is to import the languages again after the code lists have been combined.
- The export to .csv fails if the same OID was used in Viedoc Designer in different design versions with different casing (e.g. an OID defined as *AE* in design version 1 and *ae* in design version 2).
- The SDV task count, the green checkmark and the issue list on the subject selection page in Viedoc Clinic do not take role visibility into consideration. This means that if forms or items are hidden to a certain clinic role, it might look as if there are still tasks to be performed, even if the user with that role does not have access to perform these tasks (due to visibility conditions).
- Labels are truncated to 200 characters when CSV data is imported to SAS using the CSV2SAS macro.
- Fully PDF/A compliant archives are only supported if all the included form PDFs and study event PDFs were generated on or after 2017-03-10 (Viedoc 4.33). It is still possible to generate PDF/A compliant archives that contain form and study event PDFs generated before this date, but you might receive warning messages related to PDF transparency issues.
- In the PDF/A export output, the header, footer and the text on the respective *Contents* page are missing for the deleted forms/events/subjects.
- Using \$THIS inside a form to refer to an item within a different instance of the same form, does not work, as it always refers to the same form instance. This is true when referring to an item in the same form within another activity, or when referring to another form instance within the same activity (applicable for repeating forms).
- The API method **SubmitData** allows submitting data into a form that exists in the effective design but does not exist within the respective event according to the study workflow. In such a case, a new form is created and added to the event.
- Any of the Organization Administrator, Organization Designer, and Site Manager roles that were removed from a user are not listed in Viedoc Admin, under *User Settings* > *Studies and Roles*.

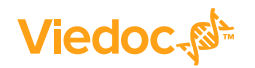

List of known limitations continues.

- It is not possible to import an ODM file that was exported from Viedoc including the *Event Dates* into Viedoc Admin. The following error message is displayed: "An item with the same key has already been added".
- If the condition for an alert is set within a form for which the option to auto-update functions is enabled, and the alert is triggered, the alert message will be sent twice.
- If two scheduled events have the same event date, and both events contain a form with a function or data check that uses the \$PREV function, the \$PREV functions in these two events refer to each other as the previous event, and not to the event that occurred earlier in the study workflow. This creates a circular reference and makes it impossible to refer to earlier event(s).
- For ViedocMe translations, if any of the translated values in the file to be imported is a number, the file import fails without prompting any feedback to the end user. The workaround is to remove the numbers from the columns in the translated file that correspond to the translated content, before importing the file in Viedoc Designer (the numeric values will be kept in the original English version and will be displayed as such in the translated ViedocMe form).
- When using "START" as the Event ID for the *Study Start* event, and scheduling other events based on the *Study Start* event, this results in an error. The workaround is to use a different ID for the *Study Start* event, not "START".
- In Viedoc Designer, for the code list items (checkboxes, radio buttons, dropdown), it is possible to set the same code list values for multiple choices within the same item. This is not recommended. Unique code list values should be used for each of the choices within the same item.
- If the role that has the permission for Emergency unblinding also has a role visibility condition that makes the blinded outcome hidden for this role, the outcome gets hidden for all roles after unblinding, and not just for the role specified in Viedoc Designer.
- ODM export fails when subject data contains large uploaded files.
- If, in the study workflow in Viedoc Designer, there are more activities with the same activity name within the same event, then the forms in these activities are incorrectly displayed in the Bookmarks list in the study workflow PDF. Please note that only the Bookmarks list is affected, the events/activities/forms are correctly displayed within the document.
- When adjusting the font size in a form item this is not respected by Internet Explorer 11. This may result in a change to the layout of the form.

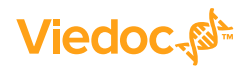

List of known limitations continues.

- The descending sorting in the subject list view is not working properly.
- When clicking to sort a column containing dates in the subject list view, Viedoc sorts all dates using a numeric variant of US date representation (for example, 1977-NOV-16 comes before 1967-DEC-16 because the first is sorted like 11/16/1977 and the latter is sorted like 12/16/1967).
- It is not possible to delete unscheduled visits if automatic visit dates are enabled.
- Queries of the type "Required value missing" responded with "Confirmed as missing" and cannot be rejected by the sponsor side.
- When populating numeric fields using functions and reference data, they automatically receive the number of decimals configured in the design.
- The number of open queries differs between the Queries page and the Performance page. The Performance page also includes queries with state "Removed".
- In the exported stock list from Viedoc Logistics, the audit trail shows one row for the create action for older kits. For more recently uploaded kits, the audit trail shows two rows for the create action.
- In Viedoc Designer, when creating forms for ViedocMe, visibility conditions can only include variables that have already been introduced, and that are in the same form and on the same page. This behavior differs from the one in forms for Viedoc Clinic.
- It is not possible to edit or delete export templates.

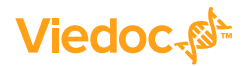

## **Signoff**

Signature Confirmation by the product owner.

**Uppsala, Sweden 2020-06-02**

 $1/11$ 

**Andreas Hedlund** Viedoc Technologies

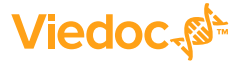